- 1. Abre Aplicaciones  $\rightarrow$  Gráficos  $\rightarrow$  Editor de gráficos Gimp.
- 2. Abre la foto Pierce.jpg, Pierce Brosnam:

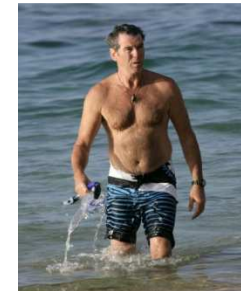

3. Ábrela con el Gimp, o bien desde el Gimp hacer clic en Archivo $\rightarrow$ Abrir, o poner el ratón encima de la foto y con el botón derecho abrir con Editor gráfico Gimp.

## 4. Haz clic en Filtros  $\rightarrow$  Distorsiones $\rightarrow$ IWarp

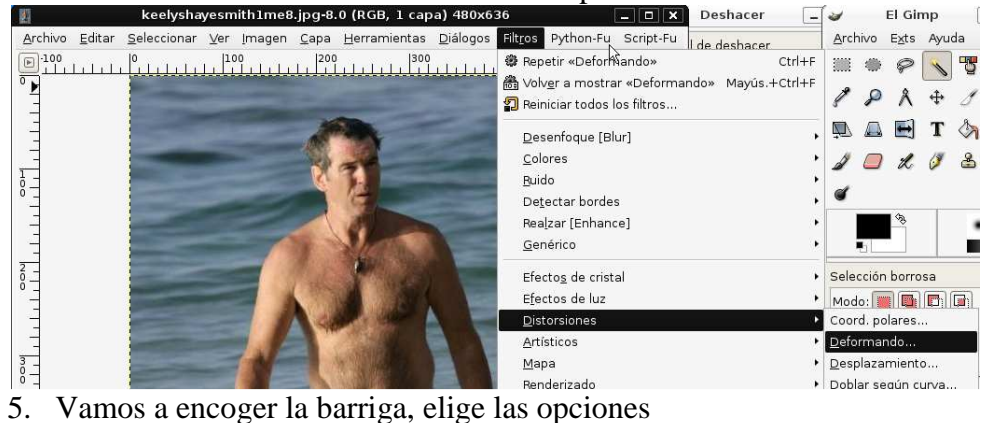

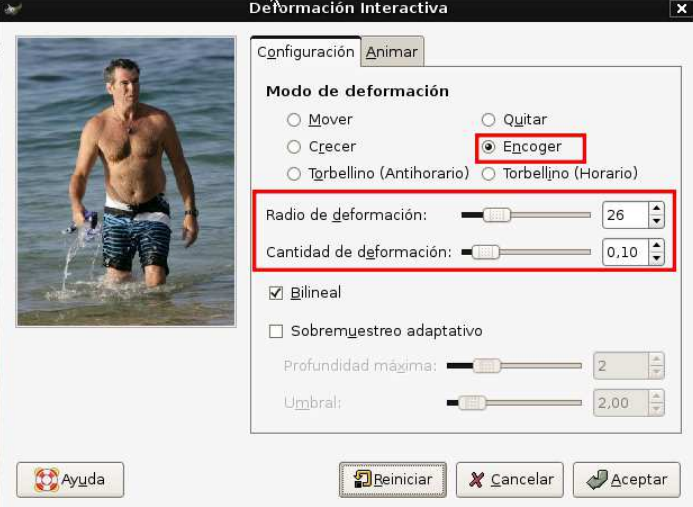

Una vez elegidas las opciones adecuadas, pasa el ratón con el botón izquierdo, por la parte señalada de la foto mostrada en la ventana de la deformación activa (no en la foto abierta con gimp, es la copia mostrada en la ventana de la deformación Interactiva) .

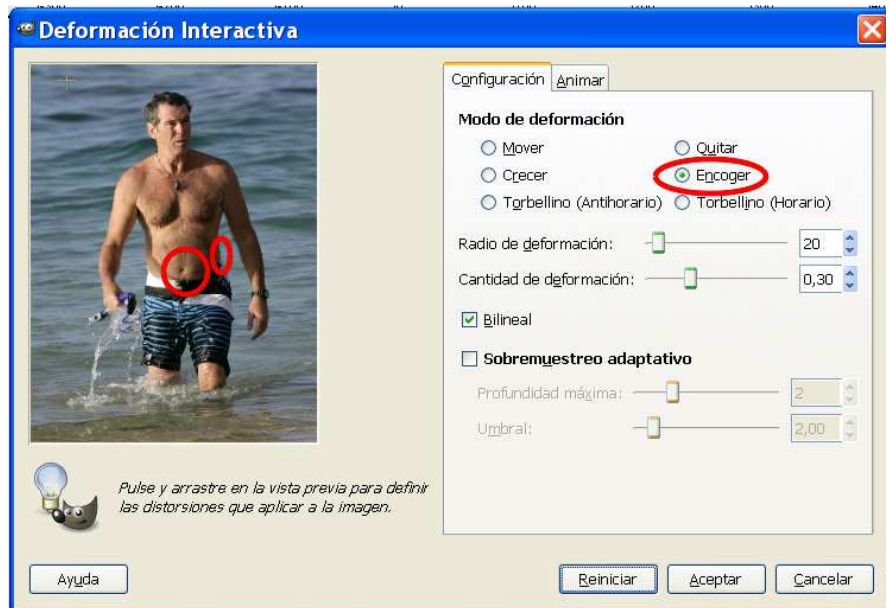

Encoge la barriga y el michelín y cuando te parezca que está bien, Acepta y espera a que se aplique la deformación

6. Ahora vuelve a seleccionar Filtros $\rightarrow$ Distorsiones $\rightarrow$ IWarp, selecciona Crecer y aumenta un poco los bíceps:

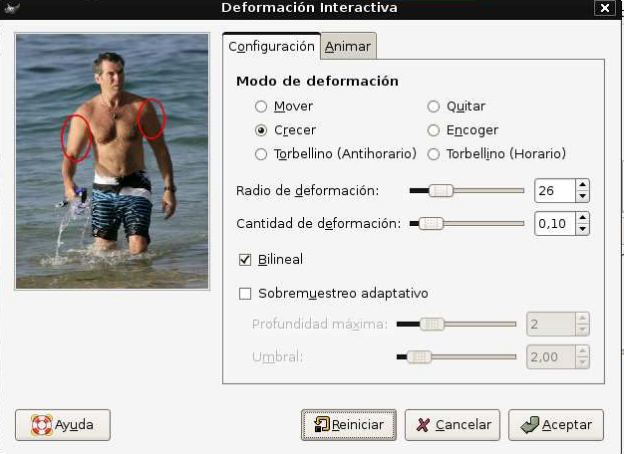

Por último elige la Deformación Mover y sube los hombros  $\widetilde{\phantom{a}}$ 

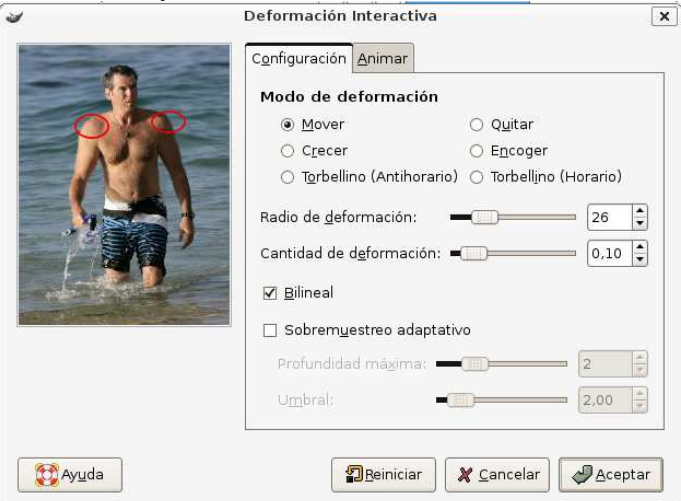

Aplica las deformaciones.

2. Descarga la foto de Vittoria Puccini, trata de dejarla con el cuerpo de Marilyn Monroe,

 $\overrightarrow{confiltros\rightarrow}$ Distorsiones $\rightarrow$ Iwarp, selecciona crecer y mover para aumentar y subir el pecho, y recolocar el collar:

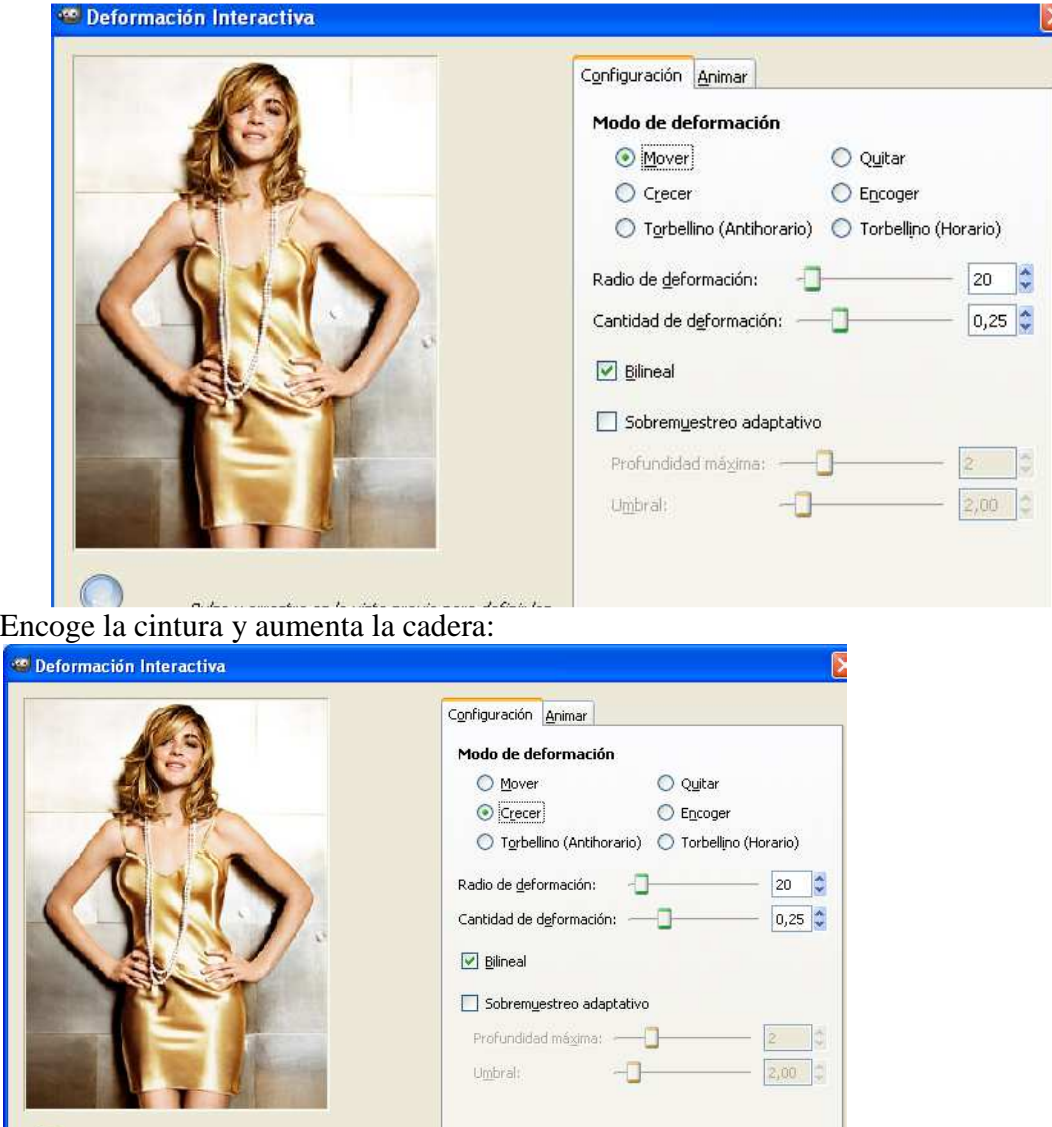

3. Descarga la foto de Marilyn Monroe y trata de dejarla como un modelo actual:

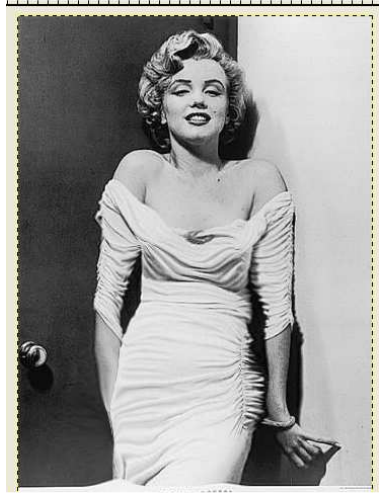

- 4. Adelgaza a ursula y engorda a la sirenita.
- 5. Envía los archivos transformados a inforionora@gmail.com